1. Go to <u>www.CEBroker.com</u> and click on "Get Started".

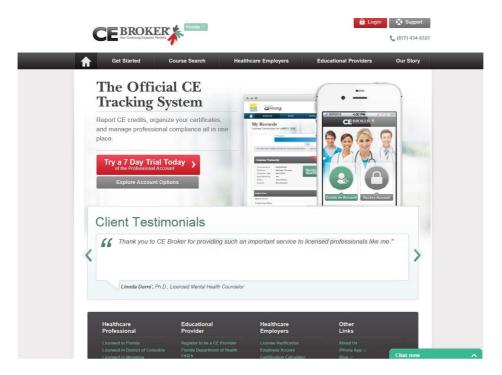

2. Choose the type of account that you want. For this guide, we are choosing a "Just the Basics" account, which is free. Click on "Get Started" under the account type you choose.

| Get Started                                                                                                    | Course Search                                                                                                  | Healthcare Employers                                                                                                    | Educational Providers Ou                                                                                                   |
|----------------------------------------------------------------------------------------------------|----------------------------------------------------------------------------------------------------|----------------------------------------------------------------------------------------------------|----------------------------------------------------------------------------------------------------|
| aking control of your continu                                                                                               | uing education records                                                                                         | <b>Dols on the web</b><br>Is easy and saves time. Choose an acc<br>inagement tools for yourself, get a <u>free</u>                 | ount that best fits your needs. If you're no<br>trial and experience the ease of CE                                        |
| CONCIERO<br>FULL REPORTING SUF<br>\$99/yr                                                                                   | No. State of the second second second second second second second second second second second second second se | PROFESSIONAL<br>OUR MOST POPULAR OPTION<br>\$29/yr                                                                                 | JUST THE BASICS<br>Only need to post courses?<br>Start with a no-cost, limited access<br>option here.                      |
| Get Started                                                                                                    |                                                                                                    | Start a 7 day Trial                                                                                                    | Get Started                                                                                                    |
| Full Service CE Repo<br>Personal Reporting As<br>Expert advice & follov<br>Official CE Compliance T<br>Access your course h | isistant Off<br>w-ups<br>Transcript E                                                                          | Easy CE Reporting<br>cial CE Compliance Transcript<br>Access your course history<br>ligitally store all your records<br>iPhone App | CE BROKER<br>FOR BUSINESS<br>Access CE Management and<br>Compliance tools through our<br>discounted employer service suite |
| Digitally store all your n<br>iPhone App<br><u>+ more</u>                                                                   |                                                                                                    | Course Alerts & Helpful Tips<br>Annual Check-Up<br><u>+ more</u>                                                                   | Learn More                                                                                                    |

3. Enter your license number (e.g., ME99999999) and click "Continue". You will be prompted to enter your email address and your Login and Password will then be emailed to you.

| Act Started     Course Search     Hatthcare Employers     Educational Providers     Our Stor       Search     Course Search     Hatthcare Employers     Educational Providers     Our Stor       Search     Search     Course     Search     Search     Search     Search       Search     Course of search     Course     Search     Search                                                                                                    | Basic Account. Free.  Access your basic course history and report additional continuing education at no charge.      Enter your license number to subscribe today     Continue     Torits      Torits Subscription Form     Forget License Number?      Healthcare     Professional     Educational     Register to be a CE Provider      Register to be a CE Provider      Register      Register      Register      Reg            |
|----------------------------------------------------------------------------------------------------|----------------------------------------------------------------------------------------------------|
| Access your basic course history and report additional continuing education at no charges.           Exter your iterase number to subcrite to subcrite to subcrit                                                                                                    | Access your basic course history and report additional continuing education at no charge.  Enter your iscense number to addiscribe today Continue Pred Salacraption Fam Provide Provider  Educational Econsed in Diance of Columbia Econsed in Diance of Columbia Econsed in Diance of Columbia Econsed in Diance of Columbia Econsed in Diance of Columbia Econsed in Diance of Columbia Econsed in Diance of Columbia Econsed in Diance of Columbia Econsed in Diance of Columbia Econsed in Diance of Columbia Econsed in Other Erodic Department of Health FAOS Destrict of Columbia Econsed in Other Event Columbia Econsed in Other Event Columbia Econsed in Event Columbia Econsed in Event Columbia Econsed in Event Event Columbia Econsed in Event Columbia Econsed in Event Columbia Eco       |
| Access your basic course history and report additional continuing education at no charges.           Exter your iterase number to subcrite to subcrite to subcrit                                                                                                    | Access your basic rourse history and report additional continuing education at no charge. Enter your license number to subsidie today.  Perel Subscription Parm Forget License Number?                                                                                                    |
| Effect your lacense number to undwritte tody     Continue       Prof Subarchpton Form     Forgot Lacense Number?         Healthcare<br>Professional     Educational<br>Professional     Healthcare<br>Professional     Chief         Register for to a Chronich<br>Licensed in Fordia<br>Licensed in Wonning<br>Licensed in Wonning<br>Licensed in Wo                                                                                                    | Enter your license number to subortite today Prior Subscription Form Forget License In Forsids Licensed in Florids Licensed in Florids Licensed in       |
| Professional     Educational<br>Provider     Healthcare<br>Employees     Other<br>Employees       Licensed Infordation<br>Licensed In Working<br>Licensed In Working<br>Licensed In Working<br>Licensed In Working<br>Control Control Columbia<br>Department of Elder<br>Answer<br>Profes Department of Elder<br>Answer<br>Department record? Liggies     Educational<br>Professional<br>Columbia<br>Department<br>Professional<br>Department of Elder<br>Answer<br>Department of Elder<br>Answer<br>Department of | Prior Subscription Form         Forgot License Number?           Healthcare<br>Professional         Educational<br>Provider         Healthcare<br>Employers         Other<br>Links           Licensed in Florida<br>Licensed in Outrict of Columbia<br>Licensed in Ontorice To Columbia<br>Encoded to Onto<br>Encode of Columbia<br>Licensed in Onto<br>Encode of Columbia<br>Licensed in Onto<br>Encode of Columbia<br>Licensed in Onto<br>Encode of Columbia<br>Licensed in Onto<br>Encode of Columbia<br>District of Columbia<br>Service         Register to be a CE Provider<br>Provider<br>Encode Operational<br>Operational Operational<br>Operational Operational<br>Service         About Us<br>Provider<br>Encode Operational<br>Service         About Us<br>Provider<br>Columbia<br>Service                                                                                                    |
| Healthcare<br>Professional     Educational<br>Provider     Healthcare<br>Engloyers     Other<br>Licensed<br>Provider       Licensed in Ditrict of Calumatia<br>Licensed in Wong     Register to be & CP revider<br>Florida Department of Health<br>Aras<br>District of Calumatia<br>Command in Chine     Licensed in Window Arab<br>Provider     About Ub<br>Provider       Licensed in Window Command<br>Licensed in Wong     Begister to be a CP revider<br>Florida Department of Elder<br>Health Aras<br>Brodia Department of Elder<br>Karsh<br>Department of Elder<br>Marsh Aras<br>David health Aras<br>Brodia Department of Elder<br>Health Aras<br>David health Aras<br>David health Aras     License Vurification<br>Employee Access<br>Startiset<br>Startiset<br>Startiset<br>Aras<br>District of Command License<br>Health Aras<br>District of Command Aras<br>District of Command A                                                                                                    | Healthcare<br>Professional         Educational<br>Provider         Healthcare<br>Employers         Other<br>Links           Licensed in Florida<br>Licensed in Voeming<br>Licensed in Woeming<br>Licensed in Woeming<br>Licensed in Onio         Register to be a CE Provider<br>Plorida Department of Health<br>TACS         License Verification<br>Employee Access<br>When App (*)<br>Certification Calculator<br>Summary of Service         About Us<br>When App (*)<br>Certification Calculator<br>Summary of Service           District of Columbia Course<br>Servich         Prood Department of Edier<br>Athar FACS         Follow Us                                                                                                    |
| Professional         Provider         Employers         Links           Licensed in Florida<br>Licensed in Vorticity of Columbia<br>Licensed in Wyoning<br>Licensed in Wyoning<br>Constant of Month of Columbia<br>Licensed in Wyoning<br>Licensed in Wyoning<br>Devide Department of Florida<br>Provide Operationet of Elder<br>Provide Operationet of Elder<br>Artisin FACYs         License Viriation<br>Provide Operationet<br>Service         About to<br>Phone Applied<br>Department of Florida<br>Blog IS           Provide Operationet of Elder<br>Artisin FACYs         Provide Operationet<br>Columbia<br>Columbia         Provide Operationet<br>Columbia         Provide Operationet<br>Columbia         Provide Operati                                                                                                    | Professional         Provider         Employers         Links           Licensed in Florida         Register to be a CC Provider         Licensed in Storid of Columbia         About Us           Licensed in Storid of Columbia         Register to be a CC Provider         Licensed in Storid of Columbia         About Us           Licensed in Wyoning         FAO's         Certification Calculator         Blog 12           Licensed in Onio         District of Columbia Department         Sammary of Service         Foldow Us           Prostoc of Columbia Course         Attair FAO's         Service         Foldow Us                                                                                                    |
| Professional         Provider         Employers         Links           Licensed in Florida<br>Licensed in Working         Register to be as C.F. Provider<br>Provide Registration of Calculator<br>Provide Calculator<br>Provide                                                                                                    | Professional         Provider         Employers         Links           Liomsed in Florida         Registre to be a CE Provider         Liomsed in Obside of Columbia         About Us           Liomsed in Obside of Columbia         Registre to be a CE Provider         Liomsed in Obside of Columbia         About Us           Liomsed in Obside of Columbia         Florida Operationent         Certification Calculator         Blog 12           Liomsed in Obio         Detect of Columbia Department         Certification Calculator         Blog 12           Priorda Operationent de Thorida         Sammary of Service         Follow Us           Search         Atfair FAQ2         Certification Calculator                                                                                                    |
| Professional         Provider         Employers         Links           Licensel in Florida<br>Licensel in Vorting         Register to be a £C Provider<br>Professional         Correst Vortification<br>Provide Department of Health<br>PACs         Correst Vortification<br>Professional         About Us<br>About Us<br>Central Counces of<br>Department of Counces in<br>Professional         About Us<br>Central<br>Central Counces of<br>Department of Counces in<br>Professional         About Us<br>Central<br>Central Counces of<br>Department of Elder<br>Access         About Us<br>Central<br>Central Counces of<br>Department of Elder<br>Central<br>Central Counces in<br>Professional<br>Central Central Central Central<br>Central Central Central Central<br>Central Central Central<br>Central Central Central Central<br>Central Central Central Central<br>Central Central Central Central<br>Central Central Central Central<br>Central Central Central Central Central<br>Central Central Central Central Central<br>Central Central Central Central Central<br>Central Central Central Central Central<br>Central Central Central Central Central<br>Central Central Central Central Central<br>Central Central Central Central Central<br>Central Central Central Central Central Central Central<br>Central Central Ce                                                                                                    | Professional         Provider         Employers         Links           Licensed in Florida         Registre to be a CE Provider         Licensed in Obtics of Columbia         About Us           Licensed in Obtics of Columbia         Registre to be a CE Provider         Licensed in Obtics of Columbia         About Us           Licensed in Obtics of Columbia         FAQ's         Certification Calculator         Blog 2'           Licensed in Obtics of Columbia         District of Columbia Department         Sammary of Service         Follow Us           Findsk Course         Atfairs FAQ's         Sammary of Service         Follow Us                                                                                                    |
| Licensed in Florida Licensed in Diatric of Columbia Licensed in Visitric of Columbia Licensed in Visitric of Columbia Florida Department of Health Licensed in Visitric of Columbia Florida Department Florida Diatric of Columbia Columbia Columbia Licensed in Visitric Florida Diatric Florida Department Columbia Columbia                                                                                                    | Licensed in Florida         Register to be a CE Provider         License Verification         About Us           Licensed in District of Columbia         Provides Department of Health         Employee Access         #hone App (2)           Licensed in Obio         District of Columbia         Conffication Calculator         Blog (2)           Licensed in Obio         District of Columbia Department         Summary of Service         Blog (2)           District of Columbia Course         Florids Course         Afran FA/OS         Foldow Us                                                                                                    |
| Licensed in Oxford of Columbia & Floords Department of Health Carlos Biologic: PAO's Carlos Biologic: PAO's Carlos Biologic: Biologic: PAO's Carlos Biologic: PAO's Carlos Biologic: Paol Paol Carlos Biologic: Paol Paol Carlos Biologic: Paol Paol Carlos Paol Carlos Paol Carlos Paol Carlos Paol Carlos Paol Carlos Paol Carlos Paol Carlos Paol Carlos Paol Carlos Paol Paol Carlos Paol Carlos P                                                                                                    | Licensed in Unstrict of Columbia Priords Department of Health Employee Access (IPhone Apr. 2)<br>Licensed in Veynoning PAGY Conflication Calculator Biog. 2<br>Licensed in Ohio Debitor of Columbia Department Summary of Service of Health FAGY<br>Priords Course Search of Health FAGY<br>District of Columbia Course Aman FAGY                                                                                                    |
| Licensed in Wyroning FAQ19 Certification Calculator Biog :<br>Licensed in Obio Divisite of Columbia Orportment Summary of Service Biolog :<br>Prorida Course Search Florida Orportment of Elder Florida Department of Elder Florida Department of Elder Biolog :<br>Biolog :<br>Description of the Search Attains FAQ19 Elder Biolog :<br>Biolog :<br>Description of the Search Biolog :<br>Description of the Search Biolog :<br>Description of the Searc                                                                                                    | Licensed in Wyoming FAQ's Certification Calculator Blog 2<br>Licensed in Ohio Diffet of Columbia Department Summary of Service<br>Florida Course Search Florida Experiment of Elder Follow Us<br>Search Attains FAQ's Course Search Course Course Cour |
| Florida Course Search         of Health FAO's         Foldos           Dientical d'Oumbal Course         Foldos Page         Foldos Val           Search         Atlains FAO's         Follow Us           My Employer Provides Me<br>Action and account? Ecolin         Follow Us         Follow Us                                                                                                    | India Course Search     Folda Department of Elder     District of Countebe accurse     Atheir FAQ's     Search     Countebe accurse     Atheir FAQ's                                                                                                    |
| Fonda Course Search     Fonda Department of Elder     Follow Us       Desited of Columba Course Attains FAC's     If I and the follow Us       De groupber Provides Me<br>Ancers     If I and the follow Us       Do you have an accourt? Login     If I and the follow Us                                                                                                    | Florida Course Search Florida Department of Elder Follow Us District of Columbia Course Attains FAQ's Search                                                                                                    |
| District of Columbia Course Affairs FACYs<br>Search<br>My Employer Provides Me<br>Do you have an account? Login                                                                                                    | District of Columbia Course Affairs FAQ's  Search                                                                                                    |
| Ny Engolyse Powdes Ma<br>Access<br>Do you have an account' klagin                                                                                                    |                                                                                                    |
|                                                                                                    |                                                                                                    |
| Home   Cell Toll Pres: 1-877-434-5323   <u>Constitions of Use</u>   <u>Prinsov Notice</u>   60000-5016 CE Broker                                                                                                    |                                                                                                    |
|                                                                                                    |                                                                                                    |
|                                                                                                    |                                                                                                    |

4. Once you have received your Login and Password via email, click on "Login" up at the top of the screen. Enter your Login and Password and click "Login".

|                                   | CEBROKER                                                                                                    | 🔒 Login 💽 Support                                                                     |
|-----------------------------------|----------------------------------------------------------------------------------------------------|---------------------------------------------------------------------------------------|
| <b>↑</b>                          | Get Started       Course Search       Healthcare Employers         Get Started       Course Search       Healthcare Employers         Get Started       Course Search       Healthcare Employers         Get Started       Course Search       Healthcare Employers         Get Started       Course Search       Healthcare Employers         Get Started       Course Search       Healthcare Employers         Present Subscription Form       Fenget Lineare Humber?       Fenget Lineare Humber?         Healthcare Professional       Login and Patteroid are not case sensitive       Login:       Password:         Locance in Winney       ME399999999 | Educational Providers Our Story                                                       |
| https://www.cebroker.com/public/p | Bitte Crosse Garce       Bitte Crosse Garce       My Crosse Garce       Dy to have an accound Ragit       Bitte Cross Control Class                                                                                                    | 1           1           2           2           2           2           2           2 |

5. Click on "Continue without renewing" because you are only reporting your CME credits at this time.

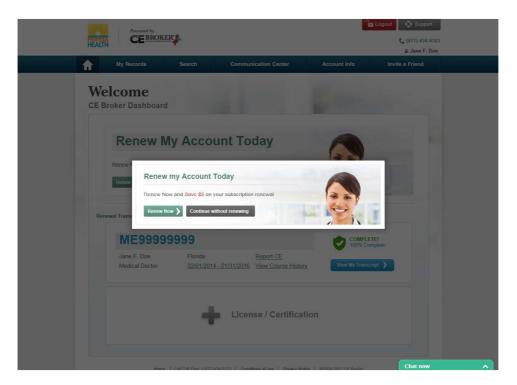

6. Go to "My Records" and click on "Report Continuing Education".

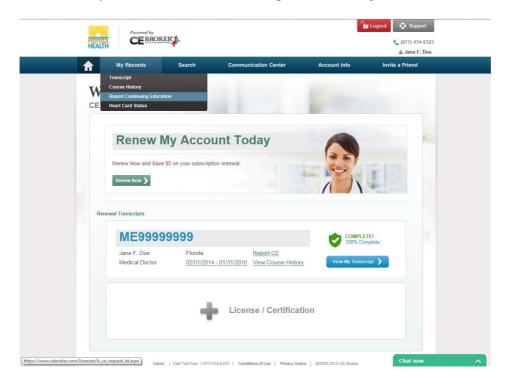

7. The system will walk you through the reporting process. For the purposes of this guide, we will report General CME credits. To begin reporting your credits, click "Begin".

| Flore | Powered by                       | ER                     |                                                                                  |              | Logout Suppo<br>( (877) 434-<br>& Jane F. I | 6323 |
|-------|----------------------------------|------------------------|----------------------------------------------------------------------------------|--------------|---------------------------------------------|------|
|       | My Records                       | Search                 | Communication Center                                                             | Account Info | Invite a Friend                             |      |
| R     | eport Cor                        | ntinuing               | Education                                                                        | E.c.         |                                             |      |
|       | I WOULD LIKE                     | TO:<br>Report Exemptic | View Reported By Bo                                                              | bard         |                                             |      |
|       | REPORT EXEM<br>Select License Pe |                        | 20 - 01/31/2022                                                                  |              |                                             |      |
|       |                                  | incil for Gradua       | ng program accredited by t<br>te Medical Education (ACC<br>ucation requirements. |              | Begin                                       |      |
|       | REPORT CE:                       |                        |                                                                                  |              |                                             |      |
|       | General CME                      | iort ↓                 |                                                                                  |              | Begin                                       |      |
|       | Medical Errors CM                |                        |                                                                                  |              | Begin<br>Chat now                           | ~    |

8. Enter the date you completed the course and enter the number of hours that were earned. Click "Continue".

| Report CE Credit         General CME - [ME]         Course Detail         Date Completed*       Df/05/2015         Subject Area       Hours         General (AMA Category I)       Id         Return to Previous Page       Reset Form       Control | General CME - [ME] Course Detail Date Completed * 01/05/2015 Subject Area Hours General (AMA Category I) 3                                     | My Records Search Co                   | ommunication Center Acco                     | ≗ Jane<br>unt Info Invite a Friend                  |
|----------------------------------------------------------------------------------------------------|----------------------------------------------------------------------------------------------------|----------------------------------------|----------------------------------------------|-----------------------------------------------------|
| Date Completed * 01/05/2015 Subject Area Hours General (AMA Category I) 3                                                                                                    | Date Completed *     01/05/2015       Subject Area     Hours       General (AMA Category I)     3       Return to Previous Page     Reset Form | Report CE Credit<br>General CME - [ME] | 1.1                                          | -                                                   |
| Subject Area Hours<br>General (AMA Category I)                                                                                                    | Subject Area Hours General (AMA Category I) S Return to Previous Page Reset Form Continue                                                      | Course Detail                          |                                              |                                                     |
| General (AMA Category I)                                                                                                    | General (AMA Category I)                                                                                                    | Date Completed * 01/05/2015            |                                              |                                                     |
|                                                                                                    | Return to Previous Page Reset Form Continue                                                                                                    | Subject Area                           |                                              | Hours                                               |
| Return to Previous Page Reset Form Continue                                                                                                    |                                                                                                    | General (AMA Category I)               |                                              | 3                                                   |
|                                                                                                    | Please continue. Only finance applications are save                                                                                            | Return to Previous Page Reset Form     |                                              | Continue                                            |
| Please continue. Only finished applications are save                                                                                                    |                                                                                                    |                                        | Ple                                          | ase continue. Only finished applications are saved. |
| Home   Call Toll Free: 1-677-434-6323   Conditions of Use   Privacy Notice   @2000-2015 CE Broker                                                                                                    | Home   Call Toll Free: 1-877-434-6323   Conditions of Use   Privacy Notice   @2000-2015 CE Broker                                              | Hame   Cell Toll Free: 1-877-434-6323  | Conditions of Use   Privacy Notice   @2000-2 | 015 CE Broker                                       |
|                                                                                                    |                                                                                                    |                                        |                                              |                                                     |
|                                                                                                    |                                                                                                    |                                        |                                              |                                                     |

9. Type in the name of the CME provider that provided the course you completed. Click "Continue".

| HEALTH                  | BROKER                        |                                           |                             | د (877) 434-632<br>ی Jane F. Doe |
|-------------------------|-------------------------------|-------------------------------------------|-----------------------------|----------------------------------|
| My Record               | is Search                     | Communication Center                      | Account Info                | Invite a Friend                  |
| Report<br>General CME - | CE Credit                     |                                           | 5-                          |                                  |
| Question                | 1 of 3                        |                                           |                             |                                  |
| What is the nam         | e of the CME provider?        |                                           |                             |                                  |
| NETCE.COM               |                               | C                                         |                             |                                  |
|                         |                               | 741 characters left                       |                             |                                  |
| Return to Previous      | Page Reset Form               |                                           |                             | Continue 🔪                       |
|                         |                               |                                           | Please continue. Only fin   | ished applications are saved.    |
|                         | Home   Call Toll Free: 1-877- | 434-6323   Conditions of Use   Privacy No | tice   ©2000-2015 CE Broker |                                  |
|                         |                               |                                           |                             |                                  |
|                         |                               |                                           |                             |                                  |
|                         |                               |                                           |                             |                                  |
|                         |                               |                                           |                             |                                  |

9. Type in the name of the course you completed. Click "Continue".

| My Records Search Co                                | ommunication Center                | Account Info                 | Invite a Friend             |
|-----------------------------------------------------|------------------------------------|------------------------------|-----------------------------|
| Report CE Credit<br>General CME - [ME]              |                                    | 5-                           |                             |
| Question 2 of 3                                     |                                    |                              |                             |
| What is the name of the CME activity you completed? |                                    |                              |                             |
| CE Broker Training Example                          | 774 characters left                |                              |                             |
| Return to Previous Page Reset Form                  |                                    |                              | Continue 义                  |
|                                                     |                                    | Please continue. Only finial | ned applications are saved. |
| Home Call Toll Prec: 1-877-434-6323                 | Conditions of Use   Privacy Notion | se ©2000-2015 CE Broker      |                             |
|                                                     |                                    |                              |                             |
|                                                     |                                    |                              |                             |
|                                                     |                                    |                              |                             |

10. Select the appropriate entity by which your CME course was approved. Click "Continue".

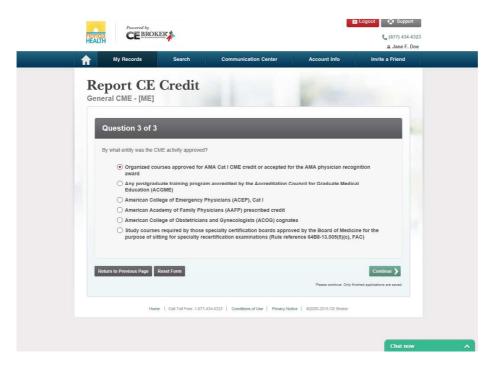

11. You now have the opportunity to upload your certificate of completion or documentation of your earned credits. For the purposes of this guide, we will proceed without uploading an attachment. For this option, click on "Maintain Your Own Documentation".

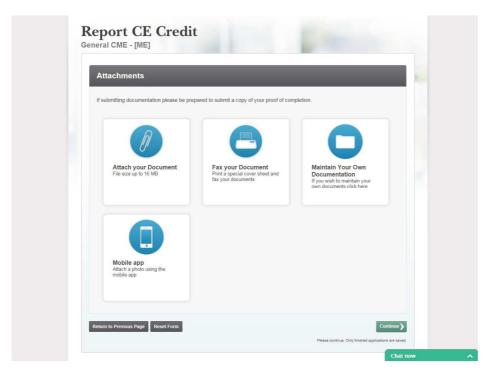

12. Answer "Yes" or "No" to the attestation and click "Continue".

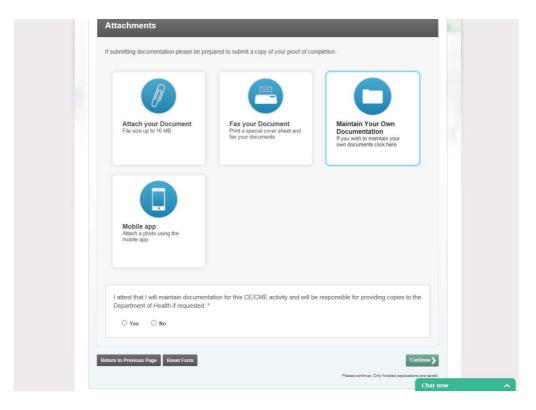

13. Read the attestation and if you are ready to proceed, click "Submit Now".

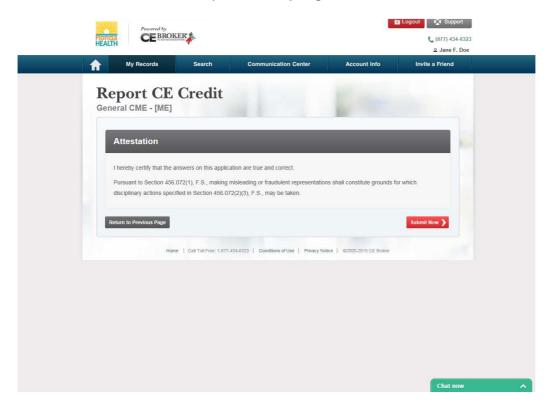

14. Congratulations! You have successfully reported your CME credits to CE Broker. To report additional CME credits, click "Report Additional CE" and you will return to the main Report CE page. If you are finished reporting, you can view your CE transcript by clicking "View Transcript".

| Ger | eport CE                    | credit                          |                                         | 6 100                     |            |  |
|-----|-----------------------------|---------------------------------|-----------------------------------------|---------------------------|------------|--|
|     | Your CE Credit H            | las Been Subm                   | nitted!                                 |                           |            |  |
|     | Please print a copy of this | bage for your receipt.          |                                         |                           | Print Page |  |
|     |                             | Name<br>Tracking M<br>Date Subr |                                         | i                         |            |  |
|     |                             | Transcrip<br>ME999999           |                                         | Medicine                  |            |  |
|     | Report Additional CE        | Transcript                      |                                         |                           |            |  |
|     | Home                        | Gall Toll Free: 1-877-434-      | 8323   Conditions of Use   Privacy Noti | ce   ©2000-2015 CE Broker |            |  |